# **Asistencia Técnica**

Para atender sus dudas, aclaraciones o asistencia en la instalación y operación de su producto M master, póngase en contacto con nosotros:

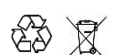

- Soporte en línea: Desde nuestra página Web mande su mail.
- Atención Personalizada: Gerencia de Calidad y Soporte Técnico.
- Teléfono: 01 55 5887-8036 extensiones: 226 y/o 254.

# **Póliza de Garantía**

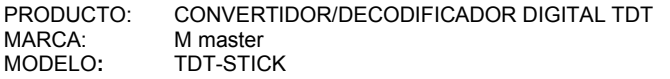

DISTRIBUIDORA DE COMPONENTES AUDIO Y VIDEO S. A. DE C.V. Agradece a usted la compra de este producto, el cual goza de una garantía de **1 año** contra cualquier defecto de fábrica, la cual ampara todas las piezas y componentes del producto, así como también la mano de obra, sin ningún cargo para el consumidor, contados a partir de su fecha de compra como material nuevo.

Para hacer efectiva la garantía deberá presentar el producto con sus accesorios completos y póliza de garantía sellada por el establecimiento que lo vendió o la factura, o recibo o comprobante, en el que consten los datos específicos del producto de la compraventa en el lugar donde lo adquirió y/o en nuestro centro de servicio de DISTRIBUIDORA DE COMPONENTES AUDIO Y VIDEO, S.A. DE C.V., ubicado en: Av. Pirules No. 134-D Int. 14 Col. Industrial San Martín Obispo CP 54769 Cuautitlán Izcalli, Estado de México o comuníquese al TEL/FAX: 5887 8036, en donde también usted podrá encontrar partes, componentes, consumibles y accesorios.

DISTRIBUIDORA DE COMPONENTES AUDIO Y VIDEO, S.A. DE C.V., se compromete a reparar el producto defectuoso o cambiarlo por uno nuevo o similar (en el caso de que se haya descontinuado), cuando no sea posible la reparación, a consecuencia de un defecto de fabricación previo diagnóstico realizado por nuestro centro de servicio, sin ningún cargo para el consumidor. El tiempo de reparación no será mayor de 30 (treinta) días naturales contados a partir de la fecha de recepción del producto en nuestro centro de servicio.

Esta garantía no tendrá validez en los siguientes casos:

- Cuando el producto hubiese sido utilizado en condiciones distintas a las normales.
- Cuando el producto no hubiese sido operado de acuerdo con el instructivo de uso que le acompaña.
- Cuando el producto hubiese sido alterado o reparado por personas no autorizadas por DISTRIBUIDORA DE COMPONENTES AUDIO Y VIDEO S. A. DE C.V.

# NOMBRE DEL CONSUMIDOR:

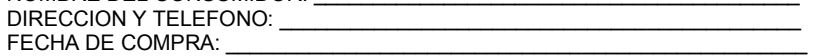

# **IMPORTADOR:**

**DISTRIBUIDORA DE COMPONENTES AUDIO Y VIDEO, S.A. DE C.V. Av. Pirules No. 134-D Int. 14 Col. Industrial San Martín Obispo CP 54769 Cuautitlán Izcalli, Estado de México TEL: 55 5887 8036 RFC: DCA 990701 RB3** 

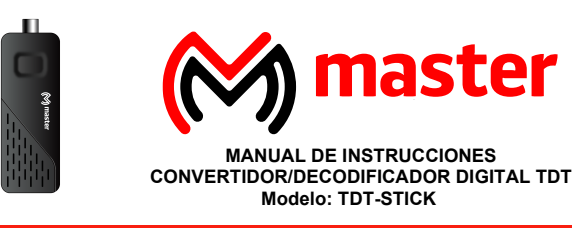

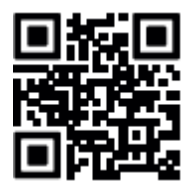

**M** [master.com.mx](http://www.master.com.mx/) **and**  $\bullet$  **Master Expertos C** MasterElectronicsMX Por favor antes de utilizar el equipo le recomendamos, lea completamente las instrucciones de este manual.

#### **Introducción**

Gracias por adquirir productos M master los cuales son fabricados bajo las normas internacionales de calidad y seguridad garantizando la calidad de materiales y buen funcionamiento.

#### **Aplicación**

Sintonizador digital de alta definición de canales de televisión abierta, con múltiples conectores de salida para la conexión de televisores analógicos o pantallas de ultima generación, disfruta de los canales digitales abiertos.

#### **Recomendaciones de seguridad**

- 1. Deben leerse todas las instrucciones de operación y de seguridad antes de instalar y usar. Mantener estas instrucciones para futuras referencias.
- 2. Para prevenir riesgo de fuego o choque eléctrico, no exponer a la lluvia, humedad, goteo o salpicadura de agua y no colocar objetos llenos con líquido, como vasos con agua encima del producto.
- 3. Desconectar el cordón de alimentación del tomacorriente durante tormentas eléctricas o cuando no va a ser usado por un largo periodo de tiempo. Cuando la clavija es usada como dispositivo de desconexión, esta debe ser colocada de forma tal que sea de fácil acceso.
- 4. No bloquear las ranuras de ventilación con artículos como periódico, cortinas, servilletas, etc. instalar de acuerdo con las instrucciones del fabricante.
- 5. No instalar cerca de fuentes de calor como estufas u otros productos que generan calor (incluyendo amplificadores).
- 6. No eliminar el propósito de seguridad de una clavija polarizada. Si la clavija no entra en el tomacorriente, acudir a un electricista calificado para reemplazar el tomacorriente obsoleto.
- 7. El cordón de alimentación debe de colocarse de forma tal que no exista probabilidad de pisarlo o apretarlo sobre los lugares donde será colocado o contra el producto mismo. Poner atención particular en el cordón, la clavija, el tomacorriente y en los puntos en donde estos salen del producto.
- 8. Solo usar accesorios/refacciones recomendados por el fabricante.
- 9. En caso de defecto de fábrica, acudir a centro de servicio autorizado.
- 10. No colocar sobre el producto fuentes generadoras de flama como velas, veladoras, etc.
- 11. Se debe tener atención al desechar las baterías para evitar daños al medio ambiente.
- 12. Usar este producto en lugares con clima moderado.

ADVERTENCIA: Para reducir el riesgo de fuego o choque eléctrico, no exponer a la lluvia, humedad, goteo o salpicadura de agua.

ADVERTENCIA: No exponer las baterías al calor excesivo como es bajo los rayos directos del sol, fuego o similares.

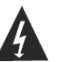

El símbolo de un rayo con punta de flecha dentro de un triángulo equilátero es una señal de advertencia, alertando de "voltaje peligroso" no aislado en el interior del aparato que puede ser de suficiente magnitud para constituir un riesgo de choque eléctrico para las personas.

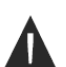

El símbolo de exclamación dentro de un triángulo equilátero indica al usuario de instrucciones importantes de mantenimiento, servicio y operación que acompañan al aparato.

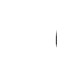

Cuando el producto opera o está sometido a circunstancias electrostáticas, puede generar malfuncionamiento y ser necesario restablecer el producto por parte del usuario.

## **Especificaciones**

- 1. Resistencia de entrada: 75  $\Omega$
- 2. Potencia de entrada: 7.5 W
- 3. Potencia de entrada en modo de espera: 1 W
- 4. Fuente de alimentación: DC 5V IN
- 5. Peso: 165 g aproximadamente
- 6. Dimensiones: 10.5 cm X 3.8cm X 1.7 cm
- 1. Conector "F" para antena
	- 2. Conector HD de Audio/Video
		- 3. Conector RCA de video compuesto + RCA audio estéreo

Las especificaciones y el diseño de este producto están sujetos a cambios para mejoras de estos sin previo aviso.

#### **Front and Rear Panel Front panel Guide:**

1. Antenna input. 2. USB port. 3. HDMI Output. 4. AV Output. 5. Mini USB - for the IR. 6. Pow er jack connector. 7. Mini USB plug for the IR sensor. 8. HDMI cable. 9. AV cable. 10. DC cable.

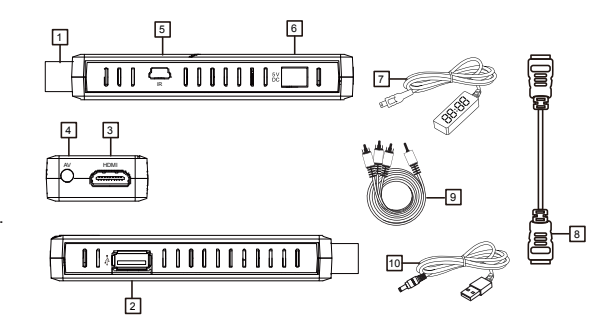

# **Control remoto**

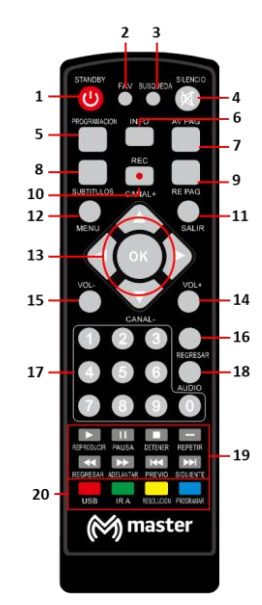

- 1.- Apagado / encendido. 2.- Despliega lista de canales favoritos.
- 3.- Búsqueda automática de canales.
- 4.- Función silencio.
- 5.- Programación disponible por canal.
- 6.- Información disponible por canal.
- 7.- Página siguiente.
- 8.- Activar subtítulos.
- 9.- Página anterior.
- 10.- Función grabar.
- 11.- Salir de alguna función de menú.
- 12.- Entrar al menú.
- 13. Canal+ (canal adelante), Canal- (canal atrás), < (mover a la izquierda),
- (mover a la derecha) y OK (para acceder a las funciones del decodificador). 14.- Aumentar volumen.
- 15.- Disminuir volumen.
- 16.- Regresar al canal anterior.
- 17.- Teclado numérico para seleccionar número de canal.
- 18.- Selección lenguaje de audio (disponibilidad depende del canal).
- 19.- ►/ II (Reproducir video o grabación/Pausar reproducción), (Parar reproducción de video o grabación), ►►l (Para adelantar al siguiente video guardado) l◄◄ (Para regresar al siguiente video guardado)

20.- Dependiendo de la pantalla en que se encuentre, será la función por realizar.

# MANUAL DE USUARIO

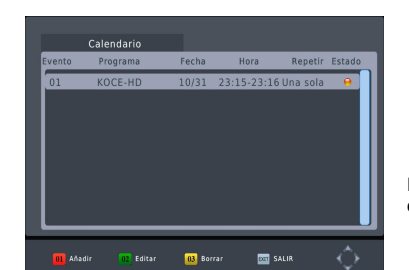

Finalmente presionar "OK" para confirmar los ajustes y se despliega la ventana:

### **Solución de problemas**

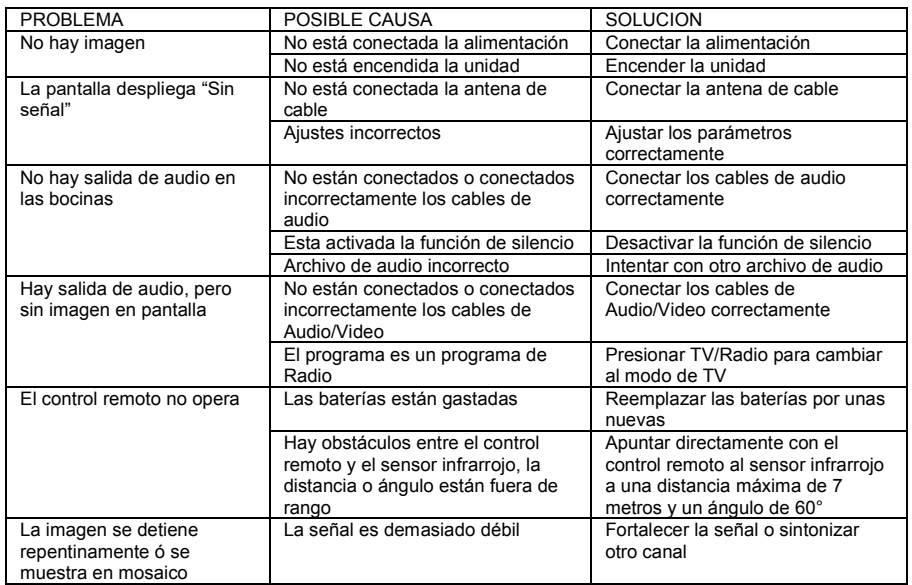

#### **Salir del modo de Grabación**

Presionar "detener" y la pantalla despliega "¿Quiere detener la grabación?", presionar "OK" para confirmar y detener la grabación, el receptor sale del modo de grabación. Los indicadores de grabación (punto rojo) y de tiempo de grabación desaparecen de la pantalla; el receptor regresa al modo de grabación y permanece grabando al presionar "salir".

#### **Archivos Grabados**

Al usar la función de archivos grabados, el receptor establece una carpeta de archivos grabados (PVR) en el dispositivo USB automáticamente, todos los programas PVR son grabados y almacenados en la carpeta y se enlistan en secuencia del tiempo de grabación, se pueden reproducir, renombrar o borrar los archivos almacenados en la carpeta.

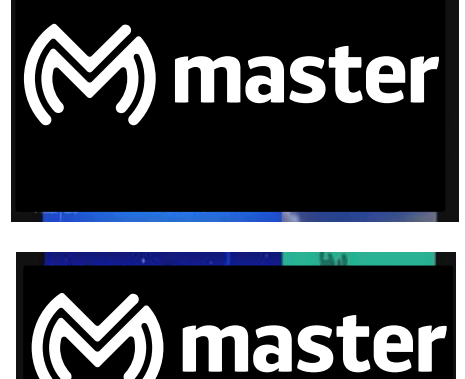

# **Programar Grabación de Programas "PROGRAMA" – "EPG"**

Seleccione Menú "programa" y seleccione "EPG", se desplegará la pantalla donde podrá seleccionar el canal y el programa al terminar presione la tecla "OK"

|                                               | 中<br>$\bullet$            |  | Guía del programa                                                                                                    |                                                                               |                                                                                                    |
|-----------------------------------------------|---------------------------|--|----------------------------------------------------------------------------------------------------|-------------------------------------------------------------------------------|----------------------------------------------------------------------------------------------------|
|                                               |                           |  |                                                                                                    | 50-1 KOCE-HD                                                                  | Lun. 31 Oct. 2005 23:14                                                                                                    |
|                                               | Programa                  |  | 31 Oct. 23:30-00:30 Nova                                                                                                    | 31 Oct. 23:00-23:30 Smart Travels -<br>01 Oct. 00:30-01:30 History Detectives | Smart Travels - Pacific Rim with<br>Rudy Maxa                                                                                                    |
| <b>Editar Canales</b><br>Guia de Programación |                           |  |                                                                                                    | 01 Oct. 01:30-02:30 Buffalo's Houses<br>01 Oct. 02:30-03:00 Seasoned Traveler | Stockholm & Sweden Sweden is<br>a natural-born beauty, winning<br>us over with luxuriant.                                                                                                    |
| <b>Ordenar Canales</b><br><b>luegos</b>       | Por LCN (Número de Canal) |  | 01 Oct. 03:00-04:00 Nova<br>01 Oct. 04:00-04:30 DTV Program<br>01 Oct. 04:30-05:00 DTV Program<br>01 Oct. 05:00-05:30 DTV Program<br>01 Oct. 05:30-06:00 DTV Program<br>01 Oct. 06:00-06:30 DTV Program |                                                                               | landscapes and sleek<br>Scandinavian style. We cruise<br>through Stockholm's<br>sun-dappled archipelago, visit a<br>designer hotel and sip cocktails<br>in the trendy Ice Bar (a lounge<br>Página: 1/2 |
| <b>BIT Regresar</b>                           | <b>OK</b> Confirmar       |  | <b>OK</b> Registro                                                                                                    | <b>BVO</b> Lista de Gra                                                       | <b>bh bhí</b> Siguiente Pági <b>44 Ide</b> Página Anter                                                                                                    |

Presionar " $\blacktriangle$ " o " $\blacktriangledown$ " para seleccionar la Fecha de inicio, Hora de inicio y Hora final. Ajustar la hora correcta usando el control remoto. Ajustar al modo de Grabación.

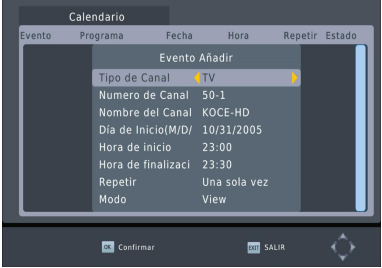

### MANUAL DE USUARIO

#### **INSTALACION DE LAS BATERIAS**

- 1. Remover la tapa del compartimiento de las baterías.
- 2. Insertar dos baterías de 1.5 Vcc tamaño "AAA" verificando la correcta polaridad como se observa en el interior del compartimiento.
- 
- 3. Colocar la tapa del compartimiento de las baterías nuevamente. 2. Insertar dos baterías

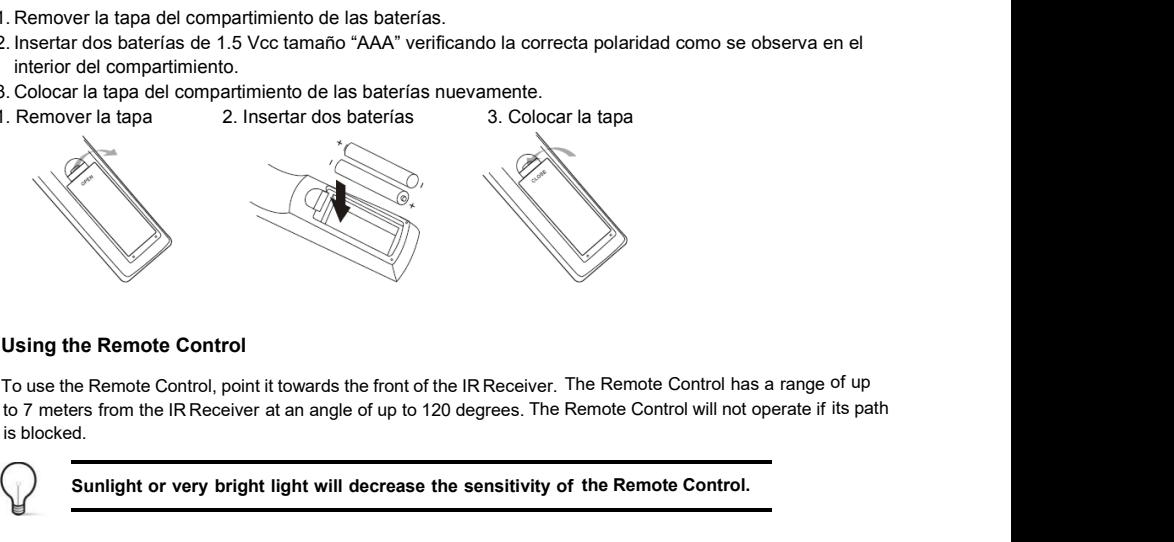

Using the Remote Control<br>
To use the Remote Control, point it towards the front of the IR Receive<br>
to 7 meters from the IR Receiver at an angle of up to 120 degrees. The shocked.<br>
Sunlight or very bright light will decreas

**Sunlight or very bright light will decrease the sensitivity of the Remote Control.**

**Para una conexión de la más alta calidad desde su decodificador a su televisor, use una conexión HDMI directa, vea a continuación.**

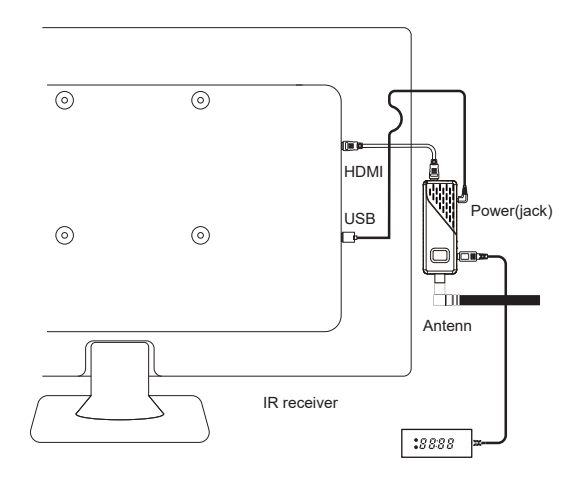

#### **Instalación por primera vez**

Después de verificar que todas las conexiones están hechas de forma adecuada, encender la televisión y asegurarse de que el receptor está conectado a la fuente de alimentación. Presionar " U para encender el receptor. Si usa el receptor por primera vez o se restablecieron los ajustes predeterminados de fábrica, el siguiente menú se despliega en la pantalla de la televisión:

- 1. Seleccione idioma del menú presionar " $\blacktriangleleft$ " o <sup>4</sup> meara seleccionar el idioma.
- 2. Seleccione país, presione  $\blacktriangledown$  y seleccione el país con los botones  $\triangleleft$  o  $\triangleright$  para seleccionar el país de su residencia.
- 3. Seleccionar búsqueda de canales, presionando " " y posteriormente confirmar búsqueda con la tecla " o "OK" para iniciar la búsqueda automática de los canales de televisión.
- 4. Una vez que la búsqueda automática de los canales es finalizada, está ahora listo para ver los canales digitales de televisión.

**Editar Canales** Guia de Programación Ordenar Canales

luegos

País

Idioma del Menú

Búsqueda de Canales

**BIT SALIR** 

#### **Operación básica**

#### **1.- Programa de Ajustes Generales**

Presionar "MENÚ" y se desplegará el menú de PROGRAMA en el cual podrá editar canales, editar guía de programas, ordenar canales y utilizar juegos disponibles. Seleccionar la opción deseada, presionando " ▼" o "▲" para entrar a los submenús de cada opción presione los botones "<" " >" o "OK" para realizar los ajuste, para confirmar los cambios presione "OK". Presionar "Salir" para salir del menú.

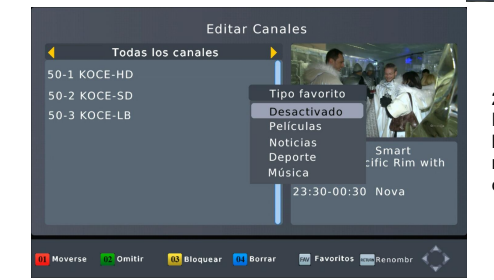

#### **2.- Editar canal**

**Bar** Regresar

Para editar el nombre de los canales, mover, saltar, bloquear, borrar o agregar canales a favoritos. Este menú requiere una contraseña de acceso, la contraseña predeterminada de fábrica es "000000"

ox Confirmal

Programa

Guía de instalación

Español

México

OK Confirmar

Por LCN (Número de Canal)

#### **2.1.-Seleccionar canales favoritos**

Esta opción permite crear una lista corta de sus canales favoritos.

- a) Seleccionar un canal, posteriormente presionar "FAV", seleccione el tipo (Películas, Noticias, Deportes, Música), presione OK para confirmar, aparece un símbolo en forma de estrella y el canal es marcado como favorito, grabándose en el tipo favorito seleccionado.
- b) Repita el paso anterior para programar más canales favoritos.
- c) Para confirmar los programas favoritos y salir del menú, presionar "Salir".
- Para deshabilitar los canales favoritos de Televisión:
- a) Seleccione el canal a descartar de favoritos, presionar "FAV", seleccionar "Desactivado" y el canal será descartado de la lista de favoritos.

# MANUAL DE USUARIO

#### **Multimedia**

Si no hay dispositivo USB conectado al puerto USB de la unidad, la pantalla despliega un mensaje de "No se encuentra dispositivo USB". Después de conectar un dispositivo USB y que la unidad lo reconoce, entrar al modo de "Música" y seleccionar un archivo de música en el dispositivo USB, presione "OK" para iniciar la reproducción del archivo seleccionado. Seguir el mismo procedimiento para reproducir archivos de imagen, video o grabados.

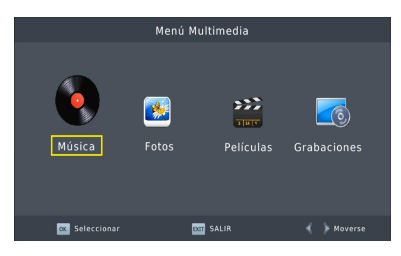

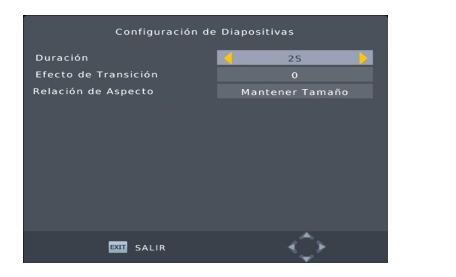

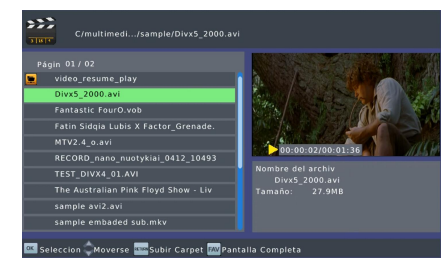

#### **Configuración foto**

Tiempo de diapositiva: Presionar " ( " o " ) " para ajustar el tiempo de deslizamiento entre las imágenes de 1 a 8 segundos.

Modo de diapositiva: Ajustar el efecto del modo de deslizamiento de 0-59 segundos o al azar. Rango de Aspecto:

Mantener: Despliega las imágenes en su aspecto original.

Descarte: Despliega las imágenes en modo de pantalla completa.

#### **Configuración PVR TV**

En la configuración PVR, puede configurar la capacidad de grabación desde 1 GB hasta 4 GB, equivalente a 4 horas continuas de grabación. Verificar esta configuración antes de comenzar a grabar.

### **Notas:**

- No garantizamos la compatibilidad con todos los dispositivos de almacenamiento masivo USB y no asumimos responsabilidad alguna por cualquier pérdida de información que pueda ocurrir al conectar el dispositivo USB a la unidad.
- Al conectar dispositivos USB con mucho contenido de datos, el sistema requiere de un mayor tiempo para leer el contenido del dispositivo USB.
- Algunos dispositivos USB pueden no ser reconocidos adecuadamente por la unidad.
- Algunos dispositivos incluso con archivos en formato soportados por la unidad, los archivos pueden no ser reproducidos o desplegados dependiendo del contenido.

#### **1. Grabación de Programas Iniciar Grabación**

Conectar el dispositivo USB en el puerto USB del receptor y la pantalla de la televisión despliega "Dispositivo USB conectado", presione el botón REC del control remoto, se desplegará en pantalla "Esperar, entrando a la grabación…", después de unos segundos el receptor entra en el modo de grabación. Al estar en grabación, los indicadores de grabación (punto rojo) y de tiempo de grabación se despliegan en la esquina superior derecha de la pantalla.

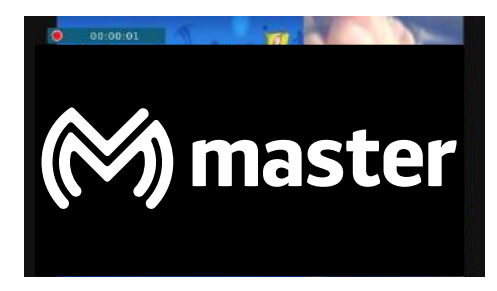

#### **Audio Digital**

Dependerá del equipo al cual se conecte, seleccione PCM (audio codificado) o RAW (audio sin codificar) revisar configuración del equipo externo para tener la misma configuración en el equipo o apagado.

#### **10.- Sistema**

Presionar "MENÚ" y seleccionar Sistema en la pantalla del menú principal. El menú provee las opciones para cambiar los aiustes del Sistema. Presionar "-" o "-" para seleccionar la opción deseada, presionar "1" o "" para cambiar el ajuste. Presionar "salir" para salir del menú.

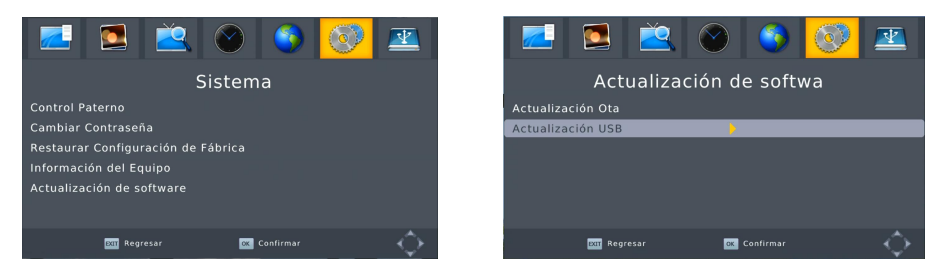

#### **Orientación de los padres**

Para restringir el acceso a canales no recomendados para niños. Para restringir/bloquear los canales es necesario ingresar la contraseña predeterminada de fábrica "000000" o la nueva contraseña ajustada.

#### **Configurar la clave**

Para ajustar o cambiar la contraseña, ingresar la contraseña actual o la contraseña predeterminada de fábrica "000000". Aparece una ventana solicitando ingresar la Nueva contraseña, después se despliegue otra ventana solicitando confirmar la nueva contraseña. Una vez que la nueva contraseña es confirmada, presionar "salir" para salir del menú. Ahora la contraseña actual es reemplazada por la nueva contraseña

#### **Restaurar valores predeterminados de fábrica**

Para restablecer los ajustes predeterminados de fábrica

En el menú principal, sistema seleccionar RESTAURAR VALORES PREDETERMINADOS DE FABRICA y seleccione Restablecer valores predeterminados, presionar "OK". Ingresar la contraseña predeterminada "000000" o la nueva contraseña y presionar "OK" para confirmarla. Se restablecen los ajustes predeterminados de fábrica y borra los ajustes realizados por el usuario.

#### **Información**

Despliega información del modelo, versión de SW y HW.

#### **Actualización de software**

Las actualizaciones se realizar por medio de dispositivo USB, el cual se realizan de fábrica, este campo está inhabilitado para realizarlo por el usuario, en caso contrario queda fuera de toda garantía.

#### **11.- USB**

Presionar "MENÚ" y seleccionar "USB" en la pantalla del menú principal. El menú provee las opciones para reproducir archivos de música, fotos y video.

También ofrece otras opciones para ajustar la configuración multimedia.

La unidad solo soporta dispositivos USB con archivos de sistema en formato FAT, FAT32 y NTFS.

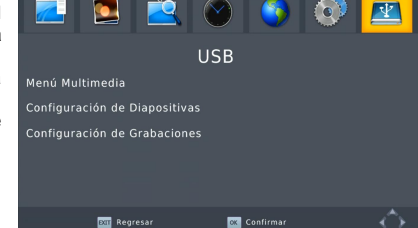

## MANUAL DE USUARIO

# **Visualización de canales favoritos**

- a) Presionar "FAV" y el menú de Favoritos se despliega en la pantalla.<br>b) Presione (o ▶ para seleccionar el tipo de lista (películas, noticias, e
- b) Presione  $\leftrightarrow$  o  $\leftrightarrow$  para seleccionar el tipo de lista (películas, noticias, deporte, música) c) Presionar " $\leftrightarrow$ " o " $\leftrightarrow$ " para resaltar el canal marcado como favorito.
- c) Presionar " $\blacktriangle$ " o " $\blacktriangledown$ " para resaltar el canal marcado como favorito.<br>d) Presionar "OK" para ver el canal favorito seleccionado.
- Presionar "OK" para ver el canal favorito seleccionado.

# **Borrar un canal de Televisión**

- Seleccione el canal, presione el botón "4" y la pantalla despliega un mensaje, presionar "OK" para borrar el canal.
- b) Repetir el paso anterior para borrar más canales de la lista de favoritos.

# **Saltar un canal de Televisión**

- a) Seleccionar el canal deseado, presionar el botón "2" y un símbolo de Saltar se despliega. El canal está marcado para saltarlo.
- b) Repetir el paso anterior para marcar más canales para saltar.<br>
a) Para confirmar los canales marcados para saltar y salir del me
- a) Para confirmar los canales marcados para saltar y salir del menú, presionar "Salir".

Para deshabilitar la función saltar de los canales seleccionados:<br>a) Seleccione el canal, presionar el botón "2" y se desactiva

Seleccione el canal, presionar el botón "2" y se desactivara la función saltar.

# **Mover canal**

- Seleccione el canal deseado, presionar el botón "1" y un símbolo de Mover se despliega.
- b) Presionar " $\triangle$ " o " $\triangledown$ " para mover el canal.
- c) Presionar "OK" para confirmarlo.<br>d) Repetir los pasos anteriores para
- Repetir los pasos anteriores para mover más canales.

#### **Bloquear canal**

Puede bloquear los canales seleccionados para restringir que puedan ser vistos.

- a) Seleccionar el canal, presionar el botón "3" y un símbolo de Bloquear se despliega. El canal está marcado como bloqueado.
- b) Repetir el paso anterior para marcar más canales para bloquear.
- c) Para confirmar los canales marcados para bloquear y salir del menú, presionar "Salir".
- d) Presionar el botón "3" para deshabilitar el canal bloqueado.
- e) Para ver un programa bloqueado, es necesario ingresar la contraseña "000000" o la última contraseña ajustada.

#### **3.- Guía de Programa Electrónico "EPG"**

El EPG es una guía que se despliega en la pantalla de la televisión que muestra los programas que se presentaran en 7 días para sintonizado. "PROGRAMACION" para desplegar la guía. Esto dependerá de la disponibilidad por canal. Presionar " $\rightarrow$ " o " $\rightarrow$ " para seleccionar el programa deseado. Si hay más de una página de información, presionar el botón " ▼ i o " ▲ " para subir o bajar de página.

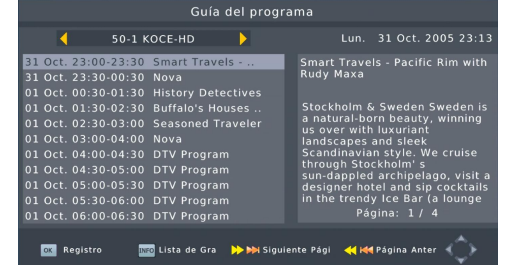

#### **4.- Ordenar Canales**

Puede ordenar los canales de acuerdo con las siguientes opciones: LCN (LCN): Ordena los canales en orden ascendente de acuerdo con el número de canal. Nombre: Ordena los canales de acuerdo con el alfabeto. ID de Servicio: Ordena los canales de acuerdo con las estaciones.

#### **5.- Juegos**

Incluye sección de juegos: Tetris, BoxMan, Serpientes, Vamos Bang, Reversi, Rompecabezas

#### **6.- Ajustes de Video Imagen "Picture"**

Presionar "MENÚ" y seleccionar Imagen en la pantalla del menú principal. El menú provee las opciones de ajustes de Video. Presionar " $\blacktriangle$ " o " $\blacktriangledown$ " para seleccionar la Opción deseada, presionar " $\triangleleft$ " o "" para cambiar el ajuste. Presionar "salir" para salir del menú.

#### **Relación de presentación**

Para ajustar el formato de despliegue en la pantalla de forma Completa 4:3, Escaneo 4:3, Buzón 4:3, Extensa 16:9 o Automático para lograr el máximo despliegue al ver la televisión.

## **Resolución**

Si el video no aparece correctamente, cambiar la resolución HDMI. (480i, 480p, 720p, 1 080p 60 Hz) **Formato de Televisión** 

Si el video no aparece correctamente, cambiar el ajuste. Este es para ajustar el sistema de color de la televisión de acuerdo con el país:

NTSC: Para televisiones con sistema de color NTSC.

PAL: Para televisiones con sistema de color PAL.

**El sistema de color de México es NTSC. Este parámetro no debe cambiarse por ningún motivo a PAL ya que perderá visibilidad, consultar a distribuidor más cercano** 

País

#### **7. Búsqueda de Canales**

Presionar "MENÚ" y seleccione Búsqueda de canales en la pantalla del menú principal. El menú provee las opciones de Búsqueda de Canales. Presionar "
<u>
a</u> " o "
v " para seleccionar la opción deseada, presionar " ( " o " ) " para cambiar el ajuste. Presionar "salir" para salir del menú.

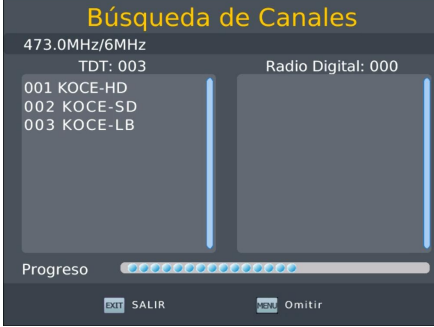

#### **7.2 Búsqueda Manual**

Para guardar un canal en memoria manualmente. Esta opción agrega nuevos canales a la memoria sin cambiar la lista actual de canales

- a) Seleccionar búsqueda manual y presionar "  $\triangleright$  " o "OK" para iniciar la búsqueda manual de los canales. La pantalla de búsqueda de canales se despliega
- b)Presionar " $\bullet$ " o " $\bullet$ " para seleccionar la frecuencia del canal deseado.
- c) Presionar "OK" para iniciar la búsqueda del canal deseado.

Si el canal es encontrado, este es guardado y agregado a la lista de canales en memoria. Si el canal no es encontrado, sale automáticamente del menú.

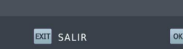

Frecuencia del Canal

Frecuencia (MHz)

Banda ancha:

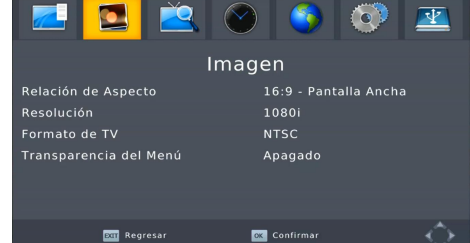

# MANUAL DE USUARIO

# **7.3 País**

(2) Estados Unidos (3) Canadá

#### **7.4 energía de la antena**

Habilitar esta función cuando es utilizada una antena amplificada, lo que permite que se active el filtro para evitar daño en el receptor debido a la señal amplificada que entrega la antena amplificada. En caso de utilizar antena pasiva, ajustar la opción a desactivado.

#### **7.5 Tipo de Señal**

El equipo está diseñado únicamente para señal aérea, favor de no mover este parámetro, de lo contrario no sintonizara ningún canal.

#### **8.- Desplazamiento de tiempo**

Presionar "MENÚ" y seleccionar Hora en la pantalla del menú principal. El menú provee las opciones de hora. Presionar " $\rightarrow$ " o " $\rightarrow$ " para seleccionar la opción deseada, presionar " $\bullet$ " o "" para cambiar el ajuste. Presionar "salir" para salir del menú.

#### **Desplazamiento de tiempo**

Seleccionar Automático o Manual para el ajuste GMT.

### **Región de País**

Seleccionar la región del país cuando la función de "DESPLAZAMIENTO DE TIEMPO" está en modo Automático.

#### **Zona horaria**

Seleccionar la zona de tiempo cuando la función de "COMPENSACIÓN DE TIEMPO" está en modo Manual.

#### **Dormir**

El receptor puede pasar al modo de apagado automáticamente cuando no es operado por un periodo de tiempo. El tiempo puede ser ajustado a 1, 2, 3…12 horas. Seleccionar apagado si no desea habilitar esta función.

 $\bullet$ 

Configuración de los Subtítulos

**Dar Regresar** 

dioma del Menú

Idioma del audio

Salida de Audio digital

Alerta de emergencia

#### **9.- Opción**

Presionar "MENÚ" y seleccionar Opción en la pantalla del menú principal. El menú provee las opciones de ajuste de Idioma de despliegue, Idioma de subtítulos, Idioma de audio y Audio digital. Presionar " $\rightarrow$ " o " $\rightarrow$ " para seleccionar la opción deseada, presionar "(" o ") " para cambiar el ajuste. Presionar "salir" para salir del menú.

#### **Lenguaje OSD**

Para seleccionar el idioma de despliegue en pantalla.

#### **subtítulos**

Para seleccionar el idioma del subtitulo. Puede configurar la forma y presentación del texto, posición, tamaño de letra, color de letra, color de pantalla y nivel de transparencia.

#### **Idioma de Audio**

Para seleccionar el idioma de audio para ver los canales de televisión. Si el idioma seleccionado no está disponible, el idioma predeterminado es seleccionado.

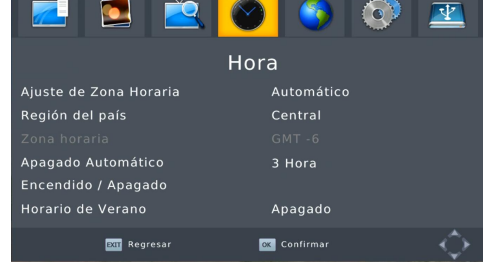

Opción

Español

Español

**OK** Confirma

PCM (Multicanal)

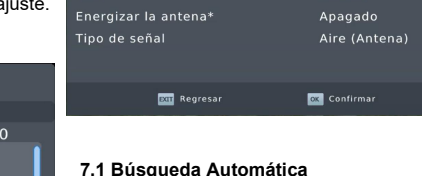

**Rúsgueda Automática** .<br>Rúsaueda Manual

la lista actual de canales.

automática de los canales.

automática de los canales.

Busca y guarda automáticamente los canales en memoria. Esta opción guarda nuevos canales y borra

Búsqueda de Canales

México

a) Seleccionar Auto búsqueda y presionar " $\rightarrow$  " o "OK" para iniciar el escaneo para la búsqueda

b) En caso de requerir salir de la búsqueda, presionar "salir" para cancelar la búsqueda

**Búsqueda Manual** 

:<br>onfirma

14

473.0

 $6M$